# • **Cromemco**

# **Instruction** Manual

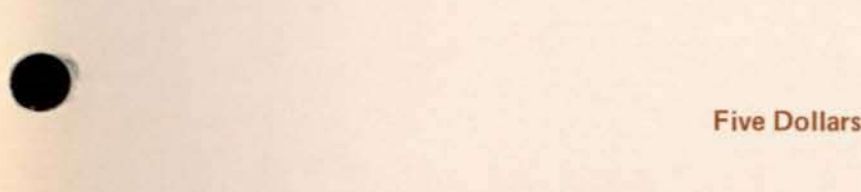

•

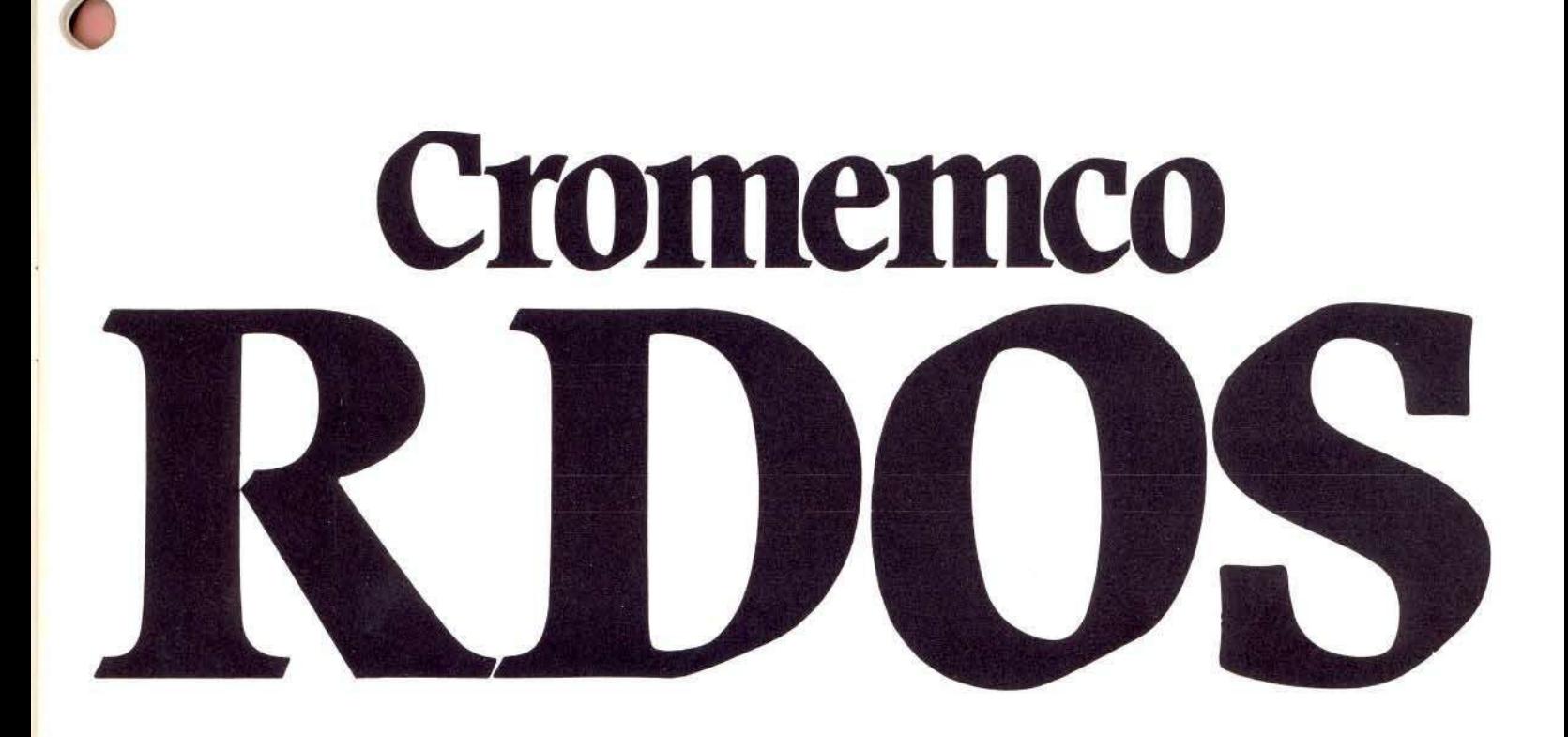

Copyright ©1979 Cromemco, Inc.

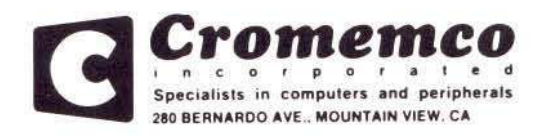

Part No. 023-0052

January 1979

# Table of Contents

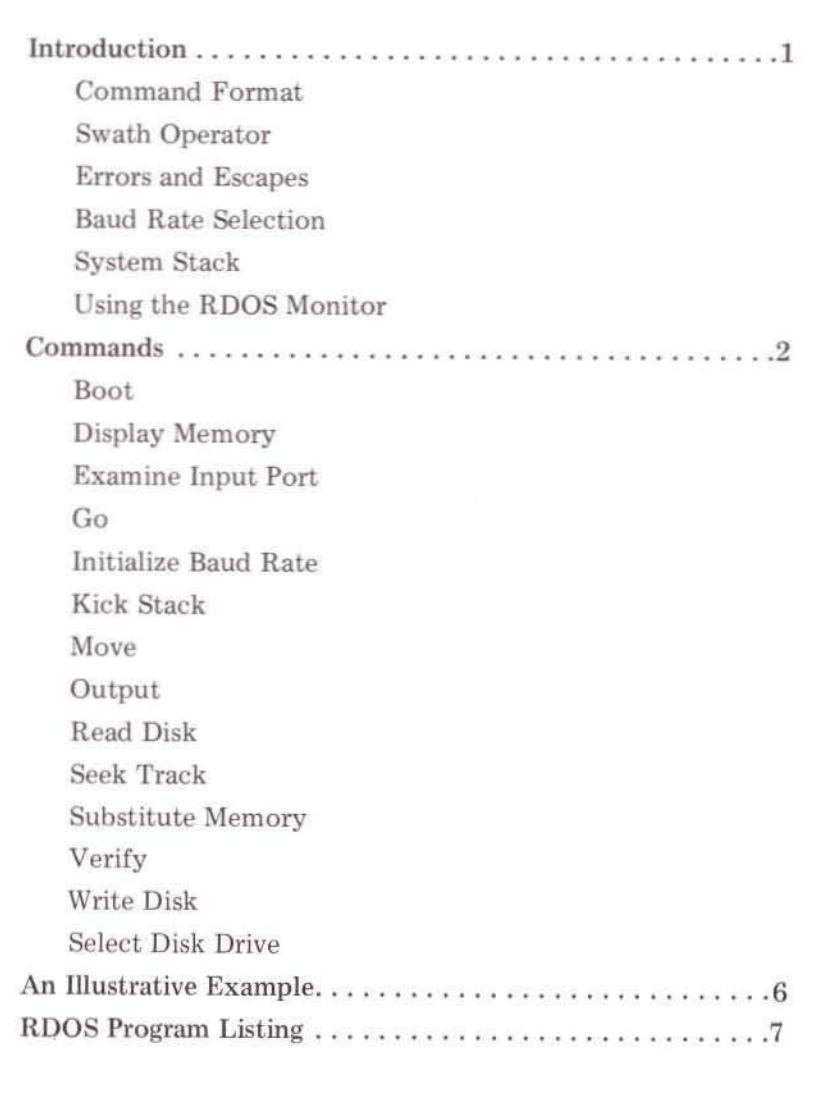

# an a

# **Introduction**

The Cromemco Resident Disk Operating System (RDDS) is a lK-byte program supplied in ROM with each Cromemco model 4FDG disk controller card. The RODS program is designed to execute beginning at location C000 in memory space.

RDQS includes a bootstrap loader for the Cromemco Disk Operating System (COOS) supplied with Cromemco disk software. RDOS also includes a system monitor with over a dozen commands. Several of the RDOS monitor commands are the same as those used in the Cromemco Z-80 Monitor program. These include commands to transfer program control, display the contents of memory, change the contents of memory, move and compare blocks of memory, write data to output ports, and change the baud rate of the serial port on the 4FOC card. The ROOS monitor also has several unique commands designed specifically for disk operations. These include commands to select one of four disk drives, set the head seek rate, seek disk tracks, read blocks of data from the disk, and write blocks of data onto the disk.

To use ROOS, first be sure that the power-on jump ddress of your ZPU card is set to memory location 000 (see Table 1). If you wish to boot in COOS from your disk without entering the ROOS monitor, then set Switch 3 of the 4FDC card to the ON position (this selects auto-boot mode). Once COOS is booted in, you may return to the ROOS monitor by executing the "BYE" command in COOS. If on power-up or reset you do wish to enter the ROOS monitor, then set Switch 3 of the 4FOC card to the OFF position (see Table 2). Once the RODS monitor is entered, you can begin using the ROOS commands described in this manual.

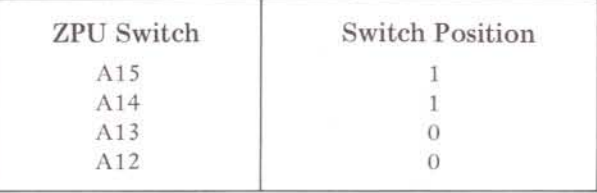

#### Table 1

The power-on jump address switch on the ZPU card should be set as shown to begin automatic execution of RODS at location COOD in memory space.

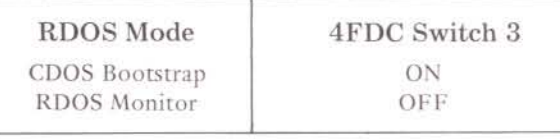

#### Table 2

The setting of Switch 3 on the 4FOC card sets the RODS mode of operation on power up. When this switch is DN, COOS is automatically booted in from the system diskette. When this switch is OFF, the RODS Monitor is entered.

#### Command Format

The normal prompt of the monitor is a semi-colon, ';'. However, if a disk drive is selected the prompt changes in order to remind the user which drive is current. (See Select Disk Drive for details.)

The monitor is controlled by one and two-character commands from the terminal keyboard. The format is free-form with respect to spaces. All data is entered and printed in hexadecimal format.

In the following, OM is the Display Memory command and S is the Swath operator (see below). The four examples are equivalent commands. They display the contents of 100 hex bytes of memory beginning with location  $1000$  hex.  $('CR)'$  indicates carriage return).

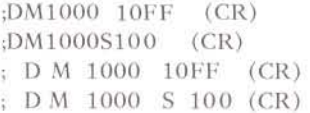

When entering an address as an operand, only the last four digits typed in are retained. For example, '321000' is read as '1000'. Therefore, if a wrong digit is entered, continue typing until the last four digits are correct.

Only the last two digits typed are retained when a two-digit number such as a data byte is entered.

#### swath Operator

There are two ways to specify the address range of many commands. The first is to simply list the beginning and ending addresses (and, where appropriate, the destination address). For example, the first command displays the contents of memory between addresses E400 and E402. The second com-

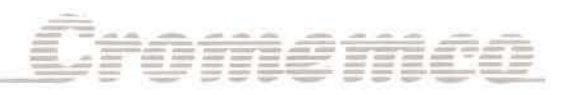

mand moves (or copies) the first 1400 hex bytes of memory to memory starting at 2000 hex.

> DM E400 E402 M 0 13FF 2000

Another way to do the same thing is to use the Swath operator, S, to specify the width of the address range rather than state the ending address explicitly.

> DM E400S3 M 0 51400 2000

#### Errors and Escapes

When the monitor detects an error condition, the command is aborted and a '?' is printed followed by the prompt ';' for the next command.

Any command may be aborted from the keyboard either when the monitor is requesting further input, or during print-out, by depressing either of the ESCAPE or the ALT MODE key. (CONTROL-SEMI-COLON, CONTROL-SHIFT·'K', and'} 'may also work,depending on the design of your CRT terminal.)

#### Baud Rate selection

When the monitor is entered, push carriage-return (up to four times) until the monitor responds with:

CROMEMCO RDOS

The monitor is capable of selecting 19200, 9600, 4800, 2400, 1200, 300, 150, or 110 baud. The maximum number of carriage-returns required to select any of these baud rates is four.

The baud rate can also be changed by using Initialize command. (See page 3.)

Some peripheral devices such as paper tape readers or punches may have no keyboards. The baud rate can also be set by outputting a data byte from the following table to port O.

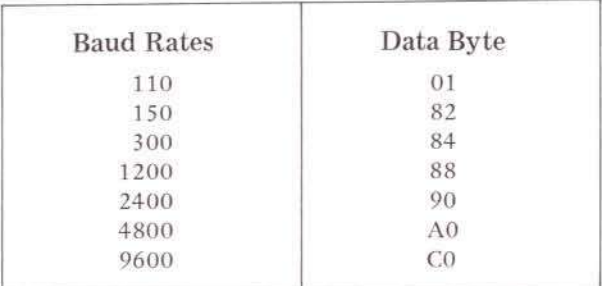

The baud rate can be octupled by outputting 10 hex to port 2. Outputting 0 to this port brings the baud rate back to normal.

#### System stack

The RDOS stack normally resides in low memory between 40 and 80 hex. However, if it is in the way, it can be moved using the Kick Stack command. (See page 3.)

#### using the RDOS Monitor

Set the power-on jump switch on the ZPU card to C (1100 binary) and turn off DIP switch 3 on the 4FDC.

Depress carriage·return two to four times in order to set the UART on the 4 FDC to the baud rate of the terminal being used.

The monitor will then respond:

CROMEMCO RDOS

followed by a prompt ';'. The monitor is then ready to accept commands from the keyboard.

## **Commands**

#### Boot

(1) B (CR)

Boots CDOS from the diskette on drive-A. CDOS will then respond with its prompt *'A.'.*

#### Display Memory

(2a) OM beginning-addr ending-addr (CR)

 $OY$ 

(2b) DM beginning-addr S swath-width

The contents of memory are displayed in hexadecimal form. Each line of the display is preceded by the address of its first byte. For example:

> ; DMIOO S3 0100:C3347F

#### Examine Input Port

#### (3) E port-number (CR)

Displays the current contents of the input port identified by port-number (in hex).

#### Go

(4) G starting-addr (CR)

Execution begins at starting-address.

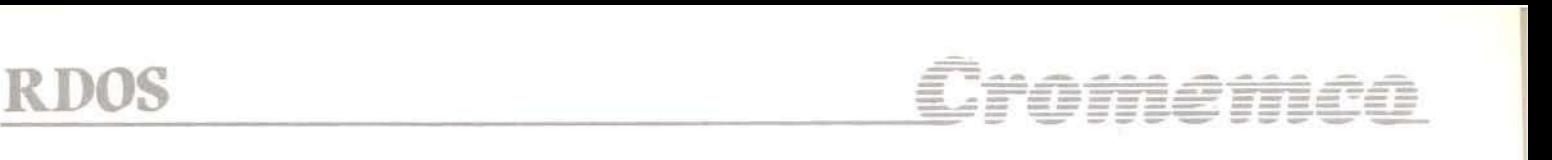

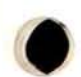

#### **Initialize Baud Rate**

#### (5) I (CR)

After the carriage-return is typed, change the baud rate of the terminal to the desired value and then push carriage-return until the monitor responds with its prompt.

The monitor is capable of selecting 19200, 9600, 4800, 2400, 1200, 300, 150, or 110 baud. The maximum number of carriage returns required to select any of these baud rates is four.

#### Kick stack

(6) K new-stack-location (CR)

Moves the monitor's stack from normal location at 7C hex to any convenient location in RAM memory. Remember to leave 64 (40 hex) bytes for the system stack above its new location (including 4 bytes for temporary storage above the stack proper).

# Move

.(7a) <sup>M</sup> source-addr source-end destination-addr (CR)  $\alpha$ r

(7b) M source-addr Sswath-width destination-addr(CR)

Move (or copy) the contents of memory beginning with source-address and ending with source-end to destination-address. After the move, the monitor verifies that source and destination are the same. This will result in a print-out of discrepancies which are not really errors after certain types of overlapping moves. However, this print-out can be terminated by depressing ESCAPE or ALT Mode.

The move command can be used to fill a block of memory with a constant. For example, to enter zeros between locations 100 and 108, use the Substitute Memory command to enter 0 at location 100, and then move 100 through 107 to 101:

```
M 100 107 101
orM 100 S 8 101
```
Care should be taken not to overwrite the monitor's stack which resides in low memory between 40 and 80 hex unless changed with the Kick Stack command.

#### **Output**

(8) 0 data-byte port-number (CR)

Writes data to the output port identified by portnumber (in hex).

#### Read Disk

- (9a) RD destination-addr destination-end sectornumber (CR) or
- (9b) RD destination-addr S swath-width sectornumber (CR)

Before this command will be accepted the disk drive and track number must have been specified. (See the Select Disk Drive and Seek commands.)

This command reads enough sectors from the current drive to fill the specified memory area, starting with the specified sector of the current track. The first track and sector and the last track and sector read are then displayed. However, if the last sector of the last track on the diskette is read before the memory area is filled then a question mark is printed and the command is terminated. The track and sector designations for both 5" and 8" diskettes are shown in Table 3.

The command is also terminated if an error occurs in reading a sector. In this case, a message of the following type is printed:

R-ERR nn

where nn is a hex number which indicates the status:

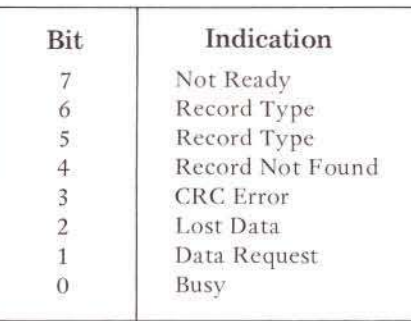

The number of the last track accessed can be obtained from input port 31 hex and the number of the last sector accessed from input port 32 hex. (See the Examine Input Port command.)

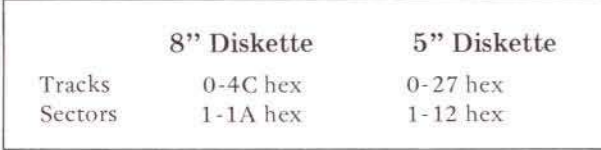

Table 3

Care should be taken not to overwrite the monitor's stack which normally resides in lower RAM between 40 and 80 hex. If it is desired to load this region of memory from the disk, first move the stack using the Kick Stack command.

#### **Seek Track**

(10) Strack-number (CR)

Before this command will be accepted the disk drive must be specified. (See the Select Disk Drive command.)

This command seeks the specified track of the current drive.

If an error is made, a message of the following type is printed:

S-ERR nn

where nn is a hex number which indicates the status:

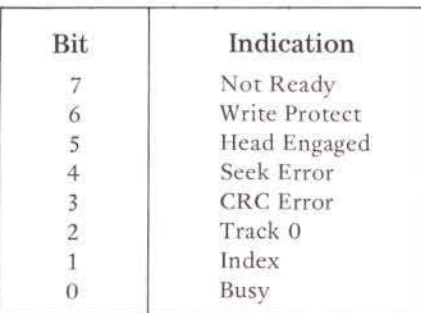

#### Substitute Memory

 $(11)$  SM address  $(CR)$ 

Substitute Memory displays the contents of address and outputs a dot, '.', as a prompt for the substituted value. If no change is desired, type a space or another dot. Otherwise, enter the new value. The monitor accepts hex digits until it gets a delimiter, such as a space, dot, or carriage-return, retaining the last two digits entered as the value. Unless the delimiter is a carriage-return, the monitor then outputs the contents of the next sequential memory location with a dot prompt. A carriage-return terminates the command.

# **Verify**

(12a) V source-addr source-end destination-addr (CR)  $\alpha$ <sup>r</sup>

(12b) Vsource-addr S swath-width destination-addr(CR)

This command verifies that the block of memory between source-address and source-end contains the same values as the block beginning at destinationaddress. The addresses and contents are printed for each discrepancy found (unless the print-out is terminated by ESCAPE or ALT MODE).

This command works by reading bytes from the source and destination and comparing them. If a discrepancy is found, the memory is read again for print-out. Thus it can happen that a discrepancy is printed-out with the source and destination contents indicated to be the same. This is caused by a defective memory element.

### write Disk

 $(13a)$  WD source-addr source-end sector-number  $(CR)$  $\overline{O}$ 

(13b) WD source S swath-width sector·number (CR)

Before this command will be accepted the disk drive and track number must have been specified. (See the Select Disk Drive and Seek commands).

This command writes the contents of the specified memory area to the current drive, starting with the specified sector of the current track. The first track and sector and the last track and sector written are then displayed (see Table 3). However, if part of the memory area remains after the last sector of the last track is written, a question mark is printed and the command is terminated.

The command is also terminated if an error is made in writing a sector. In this case, a message of the following type is made:

W-ERR nn

where nn is a hex number indicating the status:

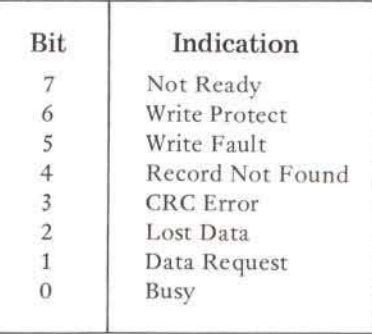

The last track accessed can be obtained from port 31 hex. The last sector accessed from port 32 hex. (See Examine Input command.)

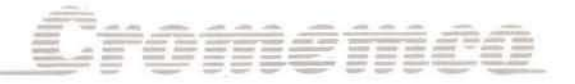

#### **Select Disk Drive**

The 4FOC will control up to four disk drives, labelled "A", "B", "C", and "D". It can handle seek speeds from the slow seek appropriate to the mini floppy to the fast seek of Cromemco's large floppy. It can also handle the medium seek of some other large floppies. To select a drive and a seek speed, type the drive label followed by one semi-colon for the fast seek, and two semi-colons for medium seek, or three semi-colons for slow seek. For example, to select drive C with slow seek, type:

#### $C$  : : ;  $(CR)$

To select drive A with fast seek, type:

#### A; (CR)

Until the drive selection is changed the normal monitor prompt, ';', will be replaced by the disk label and speed indicator as typed,  $C$ ; ; ;' in the first example.

All disk commands (Seek, Read Disk, and Write Disk) refer to the drive most recently selected.

Disk selection also restores the disk drive head to home, track O. If an error is made in doing this a message of the following type is printed:

#### H-ERR nn

where nn is a hex number indicating the status:

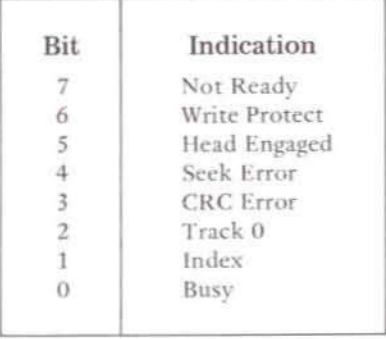

# **An Illustrative Example**

To illustrate a specific use of the RDOS commands, consider the situation where you wish to make a copy of a diskette. If you have two disk drives this can easily be done using the CDOS command XFER. But if you have only one disk drive, you can use RDOS to read the original diskette into memory, and then write from memory to the new diskette. Since the total amount of system RAM memory is typically less than the capacity of a diskette, the procedure will have to be repeated several times  $-$  a different portion of the diskette is copied with each iteration.

The following procedure explains how to use RDOS to make a back-up mini-diskette using only one drive. This procedure assumes that there is 32K of contiguous low memory; if the user has less memory, the procedure can easily be adapted to a smaller configuration by decreasing the swath lengths of the READS and WRITES. Note that you must also keep track of the sector numbers when changing the following procedure. This is easily done by noting the starting and stopping track and sector numbers given after the completion of a READ or WRITE.

Throughout the following, note that the commands which are typed by the user are underlined. The other prompts and messages are those issued by RDOS. The messages enclosed in brackets are parenthetical remarks and should not be typed into the terminal.

Get into RDOS and insert the disk to be copied. or the original disk, into the drive. Then type the following RDOS commands.

 $76777$ A: : : 50 A:::RD100 SZE00 1 0001 0D12 LINSERT BLANK DISK WHICH HAS BEEN INITIALIZED AND WHICH WILL BE THE NEW BACK-UP DISK. J A\$\$\$50 A 3 3 3 MD 100 SZE00 1 0001 0D12 **LINSERT ORIGINAL DISK.1**  $A; 255E$ A\$\$\$RD100 SZE00 1 0E01 1E12 **LINSERT BACK-UP DISK. I** A9995E A::: WD100 SZE00 1 0E01 1E12 LINSERT ORIGINAL DISK.J A 2 2 3 5 1 C A\$\$\$RD100 S6C00 1 1001 2712 **CIPISERT BACK-UP DISK, J** A:3381L A\$\$\$WD100 S6C00 1 1001 2712 A: : : 50 **CHOME THE HEAD, J** 百钱银 **LSYSTEM SHOULD BOOT UF INTO CDOS FROM THE** NEW BACK-UP DISK, TYPE THE DIRECTORY AND VERIEY THAT THE TRANSFER IS CORRECT AND COMPLETE BY TRYING SEVERAL OF THE FILES, I

# **RDOS Program Listing**

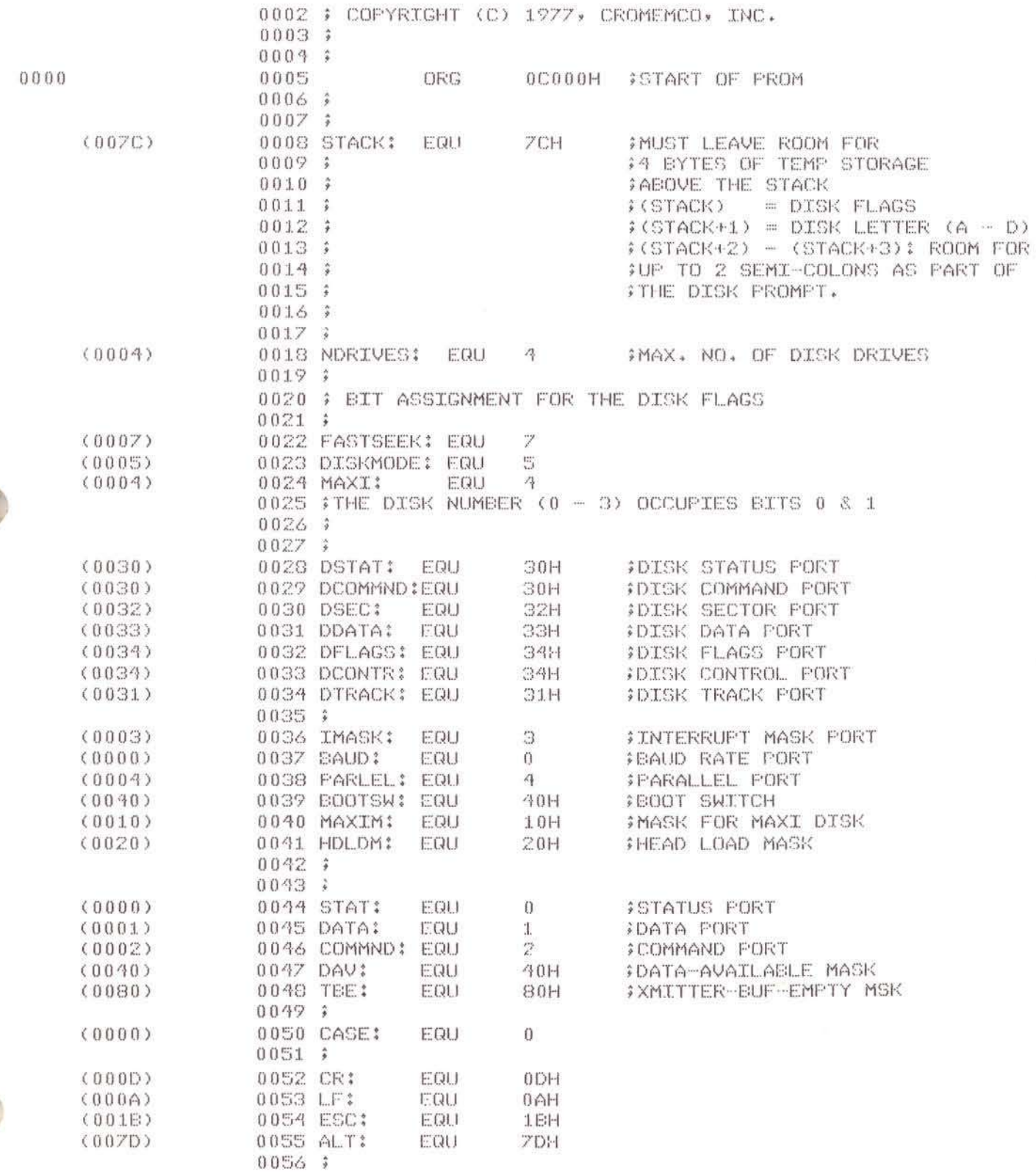

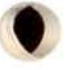

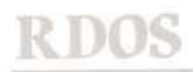

# Cromemco

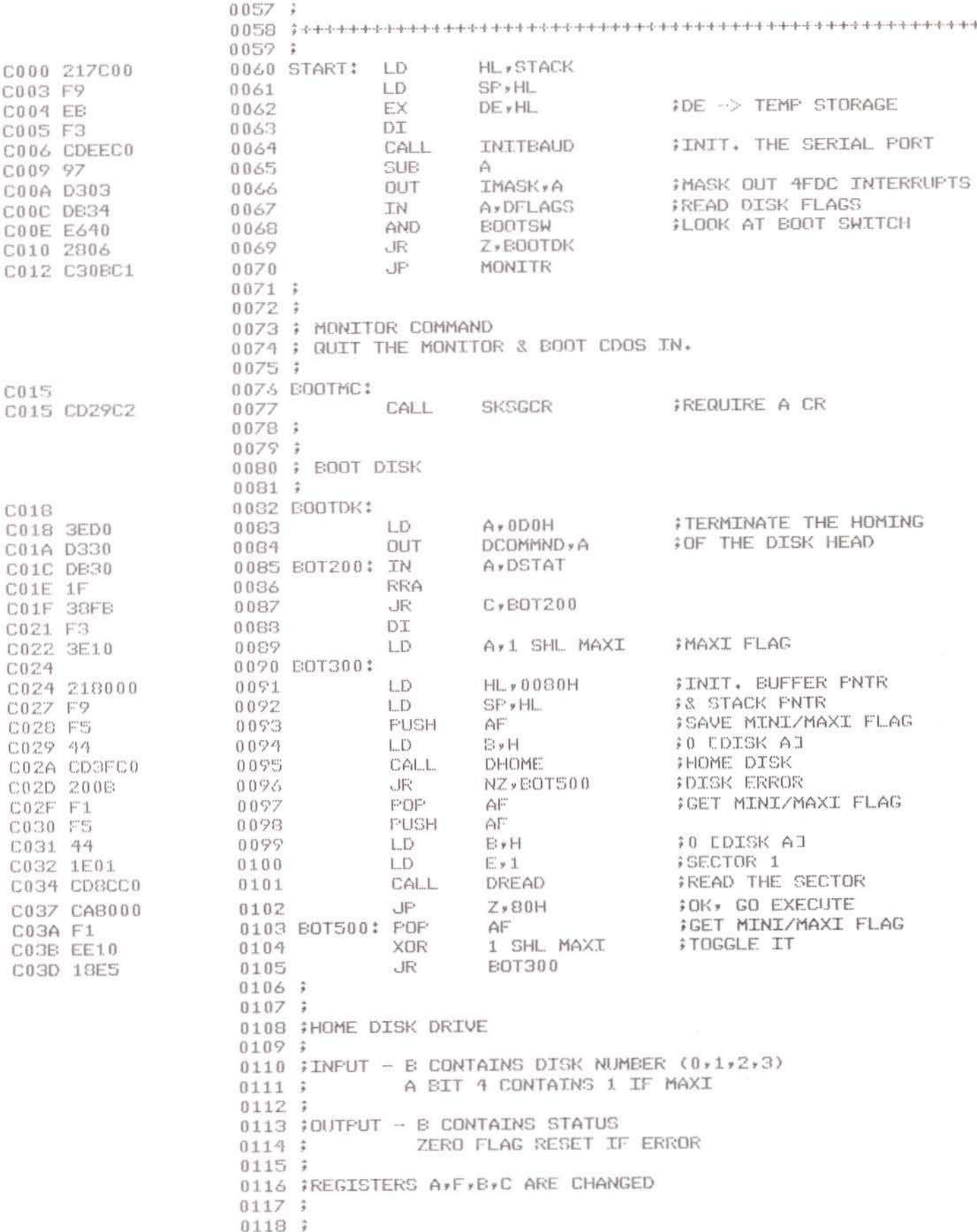

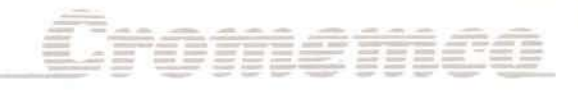

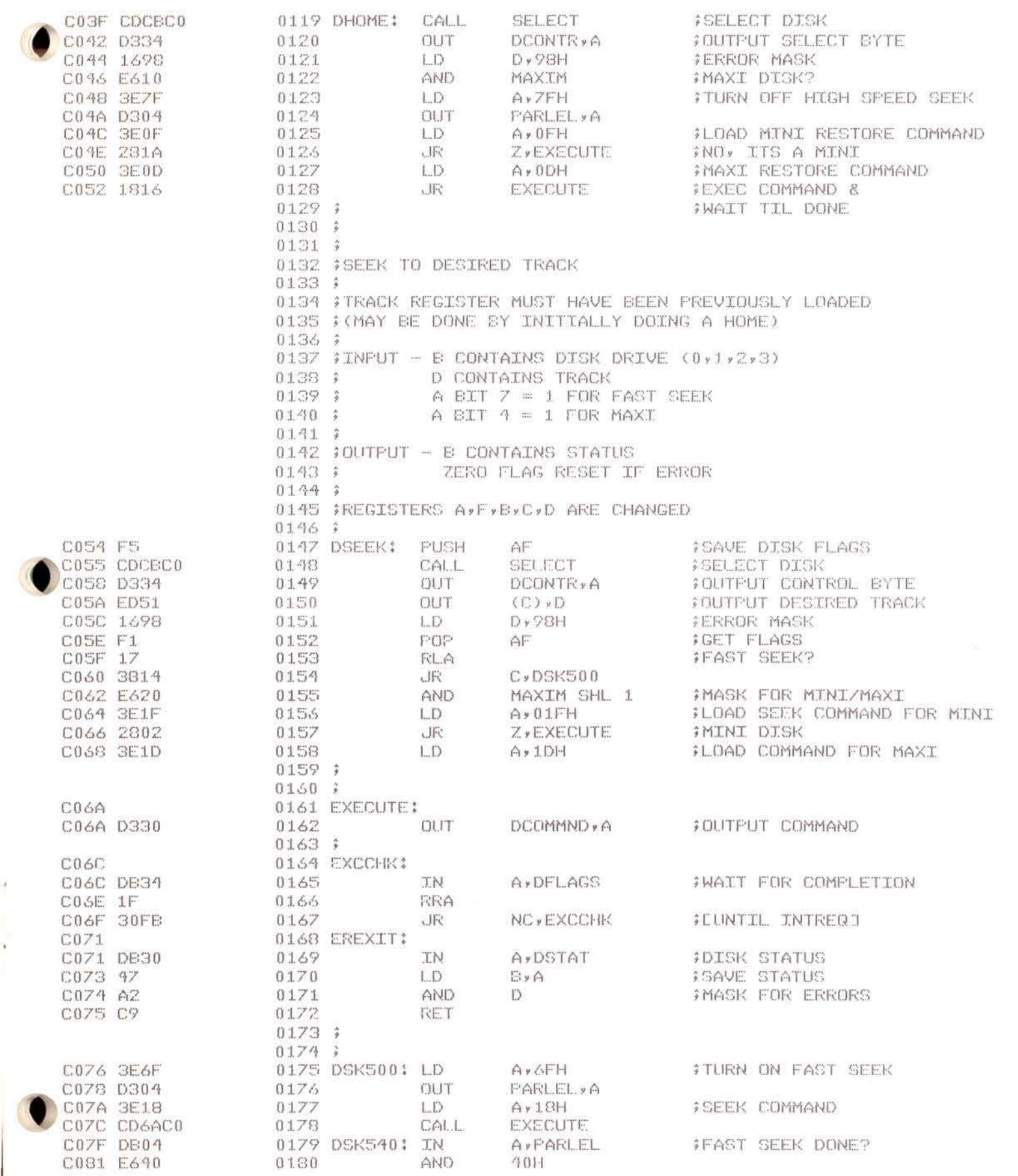

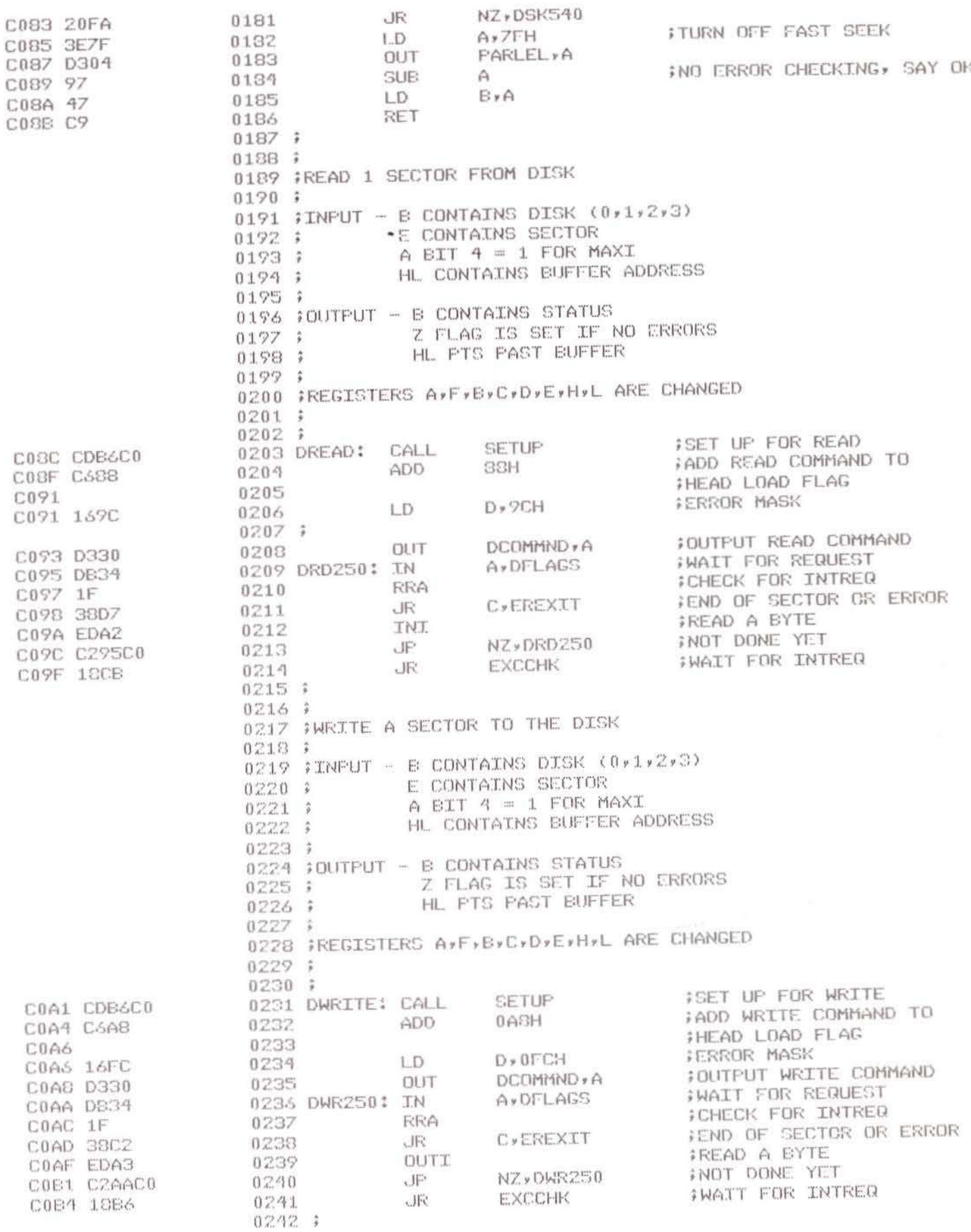

iromemco

Ē

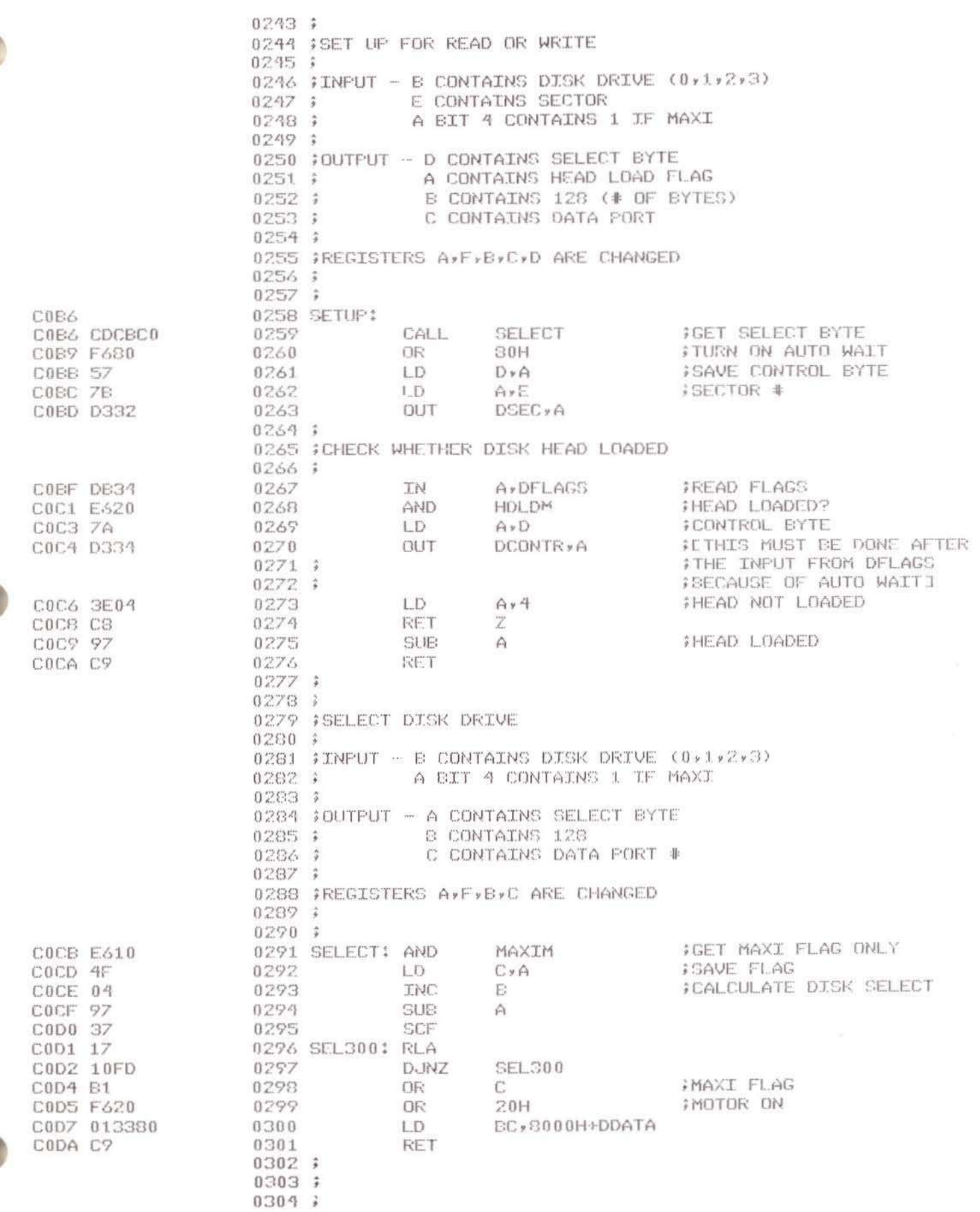

Cromemee

0305 ; CHECK INFUT & RETURN WITH DATA IF READY.  $0306;$ A, STAT 0307 CHKIN: IN CODB DE00 AND DAV 0308 C0DD E340 **RET**  $Z$ 0309 CODF C8 **JN** A\*DATA 0310 COEO DB01 **RET** 0311 COE2 C9  $0.312;$  $0313;$ 0314 ; GET CHARACTER FROM INPUT.  $0315;$ 0316 GBYTE: CALL CHKTN COE3 CDDBCO Z » GBYTE 0317 **JR** COE6 28FB AND 7FH 0318 COE8 E67F RET 0319 COEA C7 0320 ;  $0321:$ 0322 ; COMMAND 0323 ; CHANGE BAUD RATE OF THE SERIAL PORT 0329 ; 0325 INITER: COEB CALL SKSGCR **FREQUIRE CR** 0326 COEB CD29C2 **ICCONTINUE SELOWI**  $0327:$ 0328 ;  $0329$ ; 0330 ; INITIALIZE BAUD RATE OF THE CURRENT DEVICE.  $0.331:3$ 0332 ; PUSH CARRIAGE-RETURN TO SELECT THE PROPER BAUD 0333 ; RATE FOR THE CURRENT TERMINAL. (THE MAXIMUM 0334 ; NUMBER OF CARRIAGE-RETURNS REQUIRED IS FOUR.)  $0335$  ; 0336 # ANY OF THE FOLLOWING BAUD RATES CAN BE SELECTED: 0337 ; 19200, 9600, 4800, 2400, 1200, 300, 150, 110. 0338 7 0339 INITEAUD: LD HL., BAUDRS COEE 21CAC3  $LD$ C » BAUD 0340 C0F1 0E00 FOCTUPLE THE CLOCK  $A \times 1.9H$  $LD$ C0F3 3E19 0341 #& RESET CURRENT DEVICE OUT COMMND, A 0342 IT1: COF5 D302 **OUTT** 0343 COFZ EDA3 GEYTE CALL 0344 COFS CDE3CO CEYTE CALL. 0345 COFC COE3CO CF. CR 0346 COFF FEOD ISLOW THE CLOCK  $A \times 9$ 0347  $LD$ C101 3E09  $NZ$ ,  $TT1$ **JF3** 0348 C103 20F0 **RET** 0349 C105 C9  $0350j$  $0351$  ; 0352 ; COMMAND 0353 ; CHANGE LOCATION OF THE SYSTEM STACK  $0.354 :$ 0355 KICKSTK: C106 C106 CD85C2 0356 CALL L1NCR IX STORES INITIAL SP VALUE C109 1813 0357 JR LOADIX 0358 7 0359 ;  $0360 +$   $\frac{1}{2}$  =  $\frac{1}{2}$  =  $\frac{1}{2}$ 0361 ; MONITOR ENTRY POINT  $0362 : ...$ 0363 ; 0364 ; ENTER MONITOR WITH THE STK PNTR LOADED & WITH 0365 ; DE -> THE DISK FLAGS. CTHIS IS ALSO 0366 ; THE TOP OF THE STACK, J

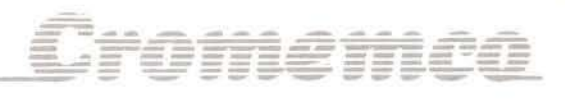

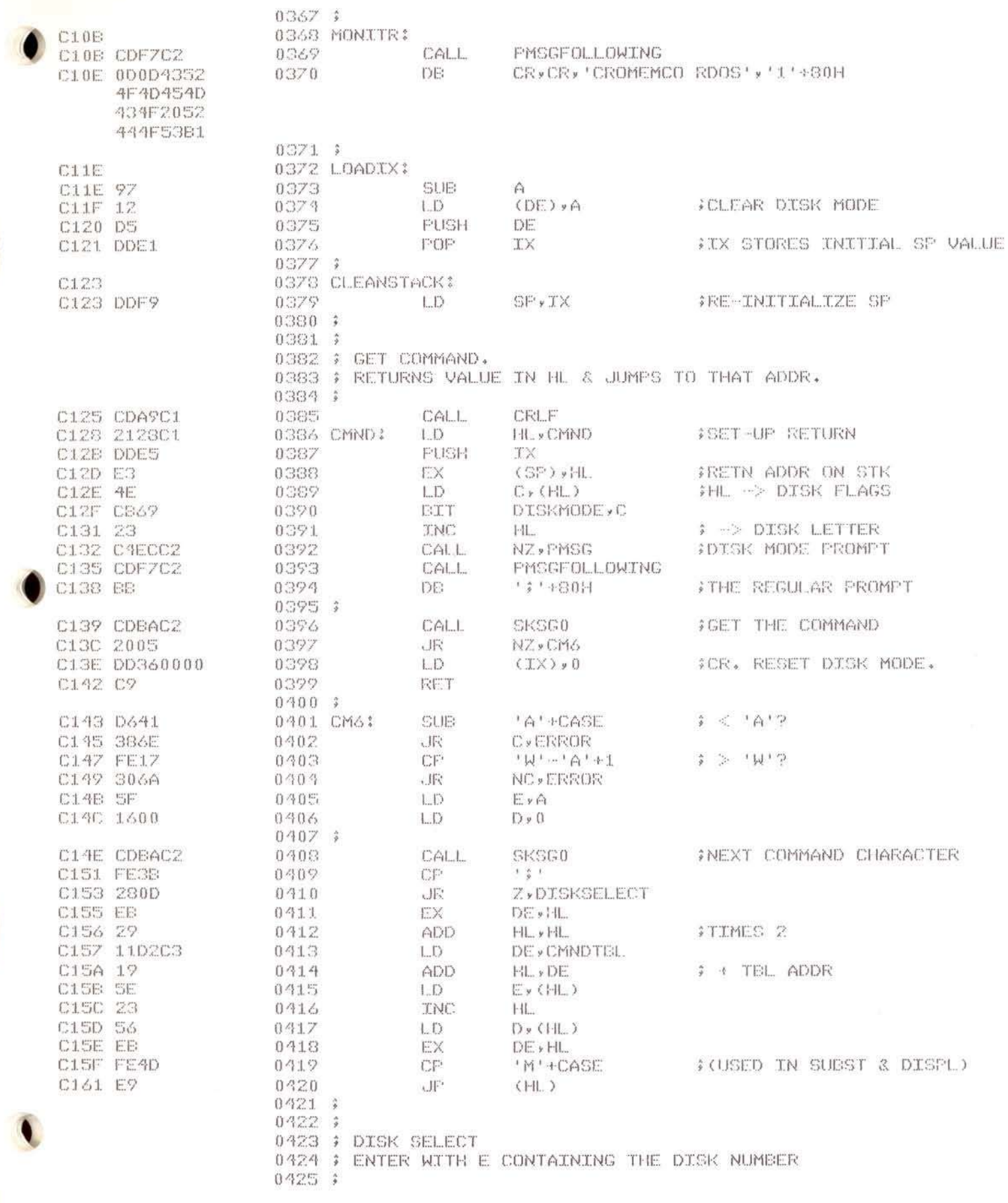

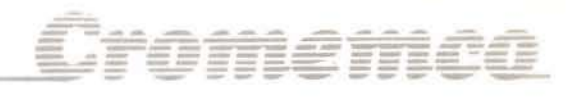

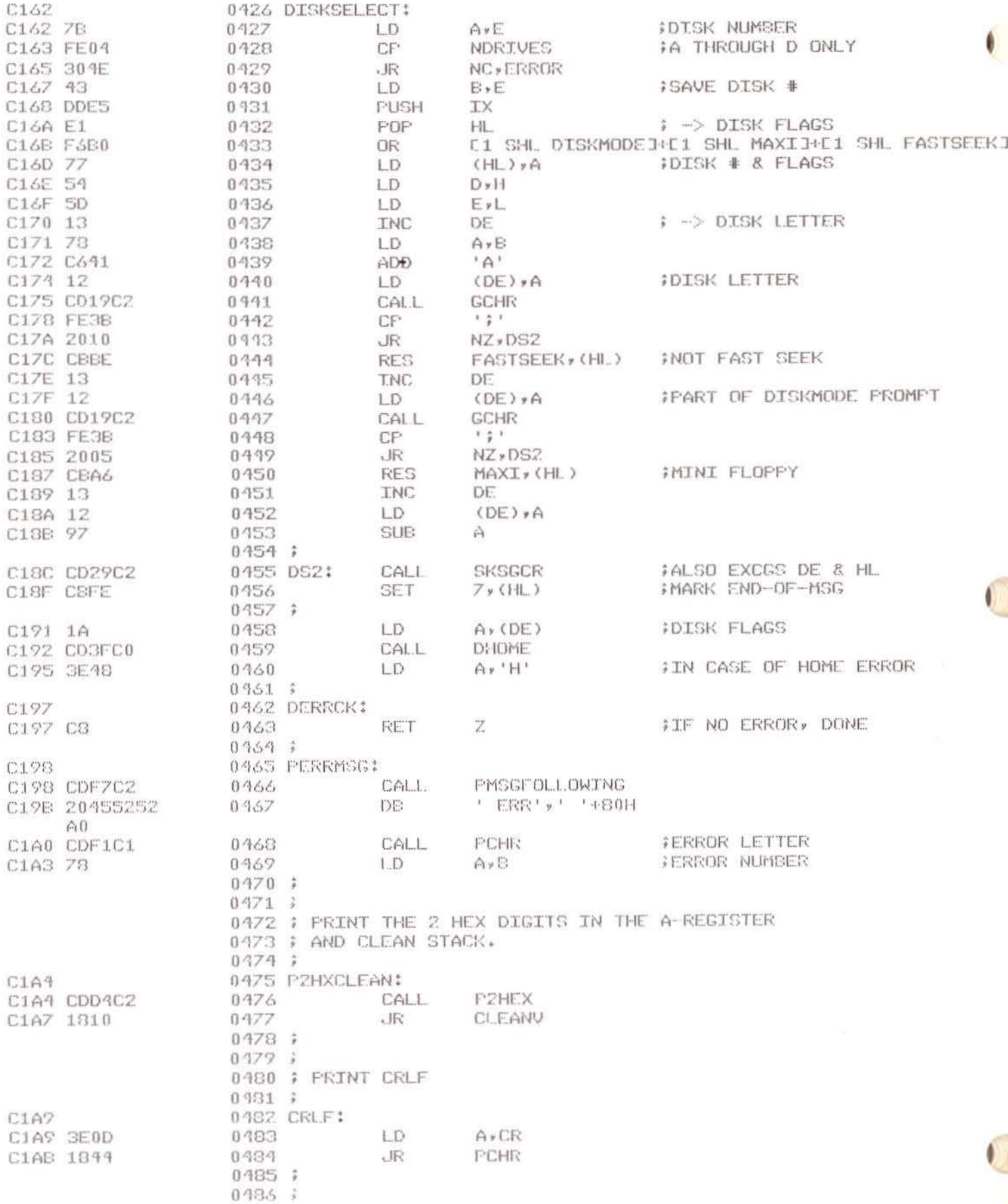

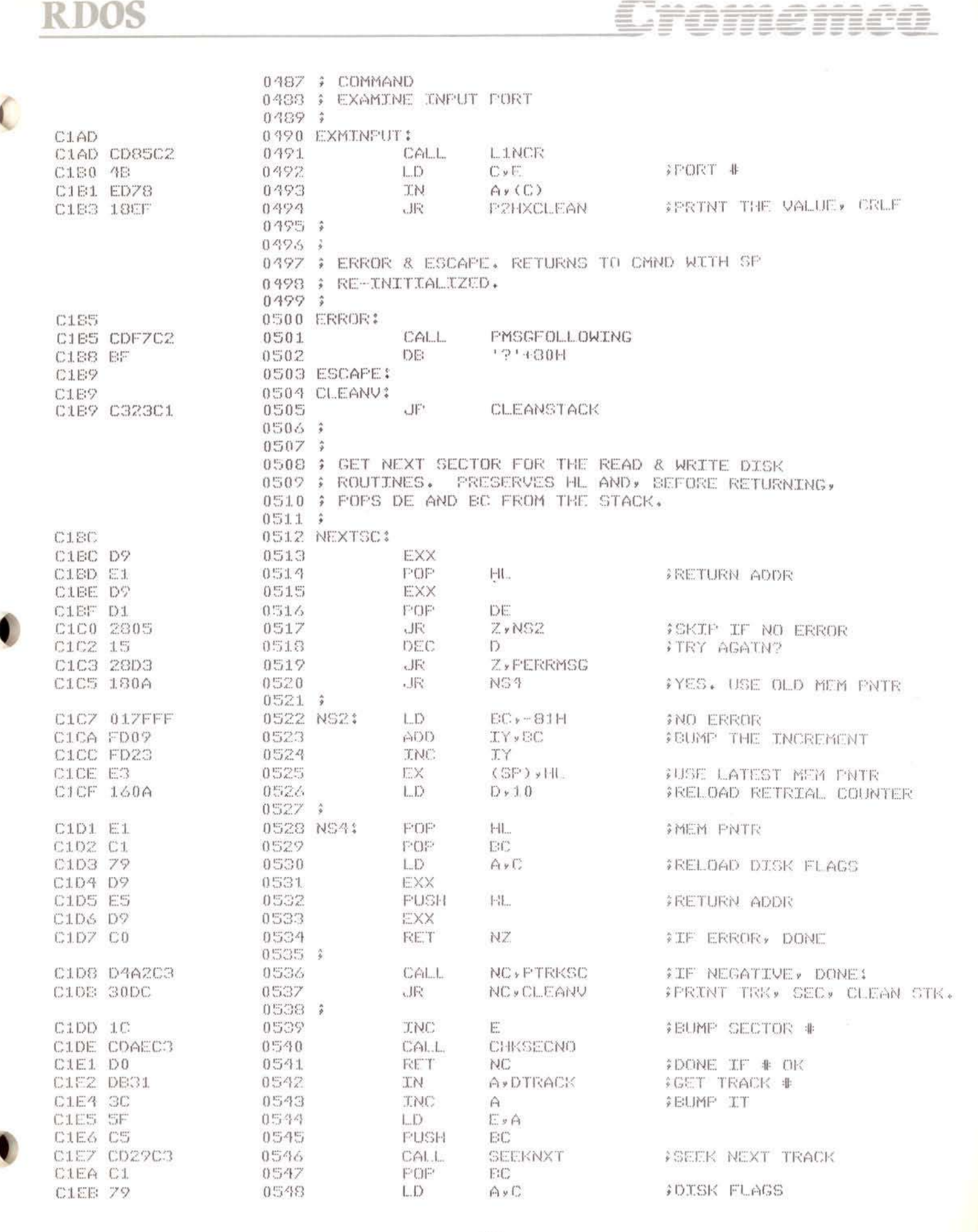

# Cromemco

 $\bullet$ 

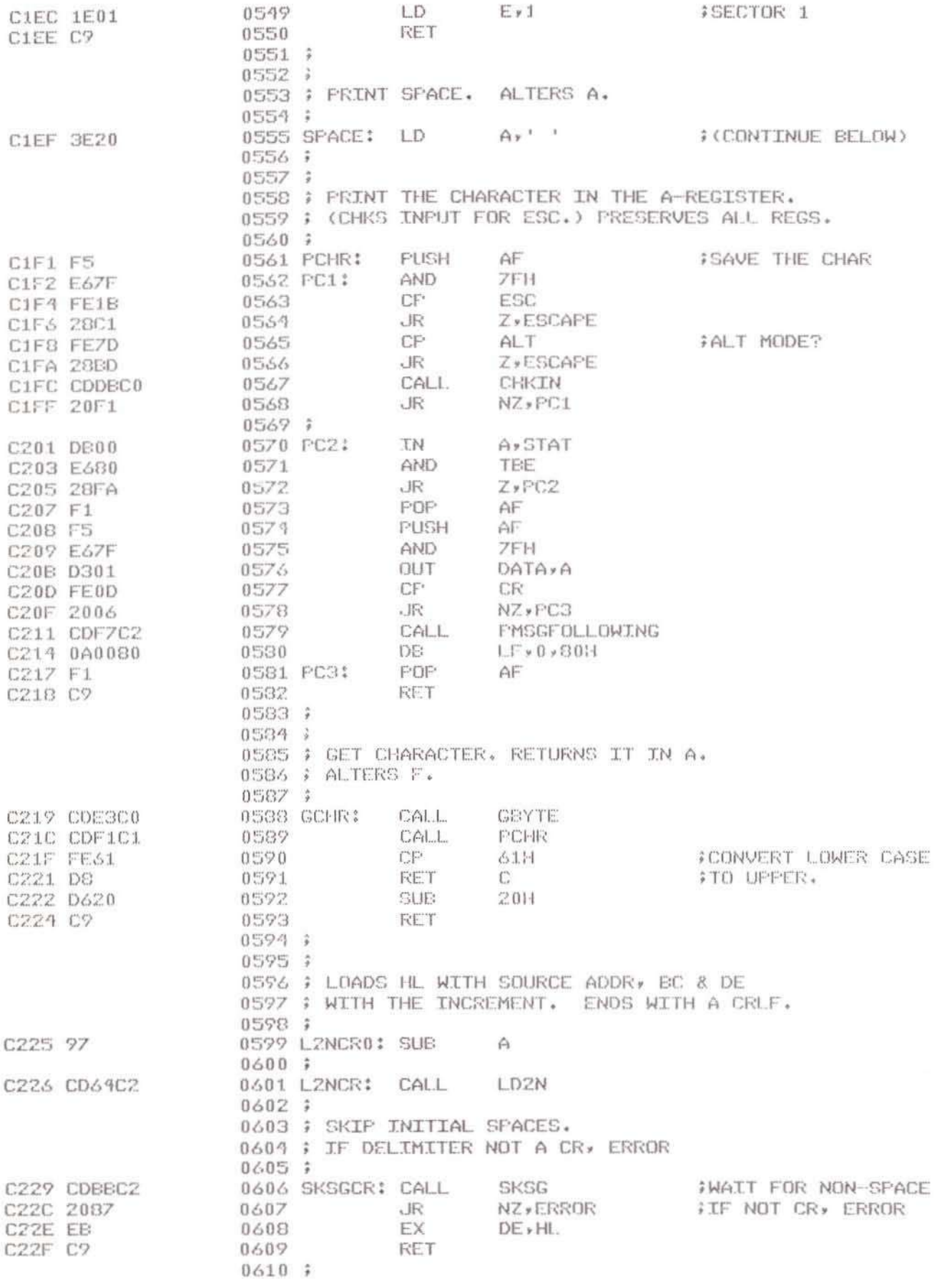

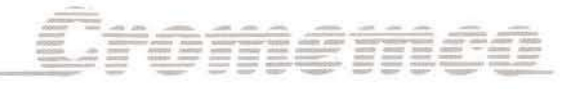

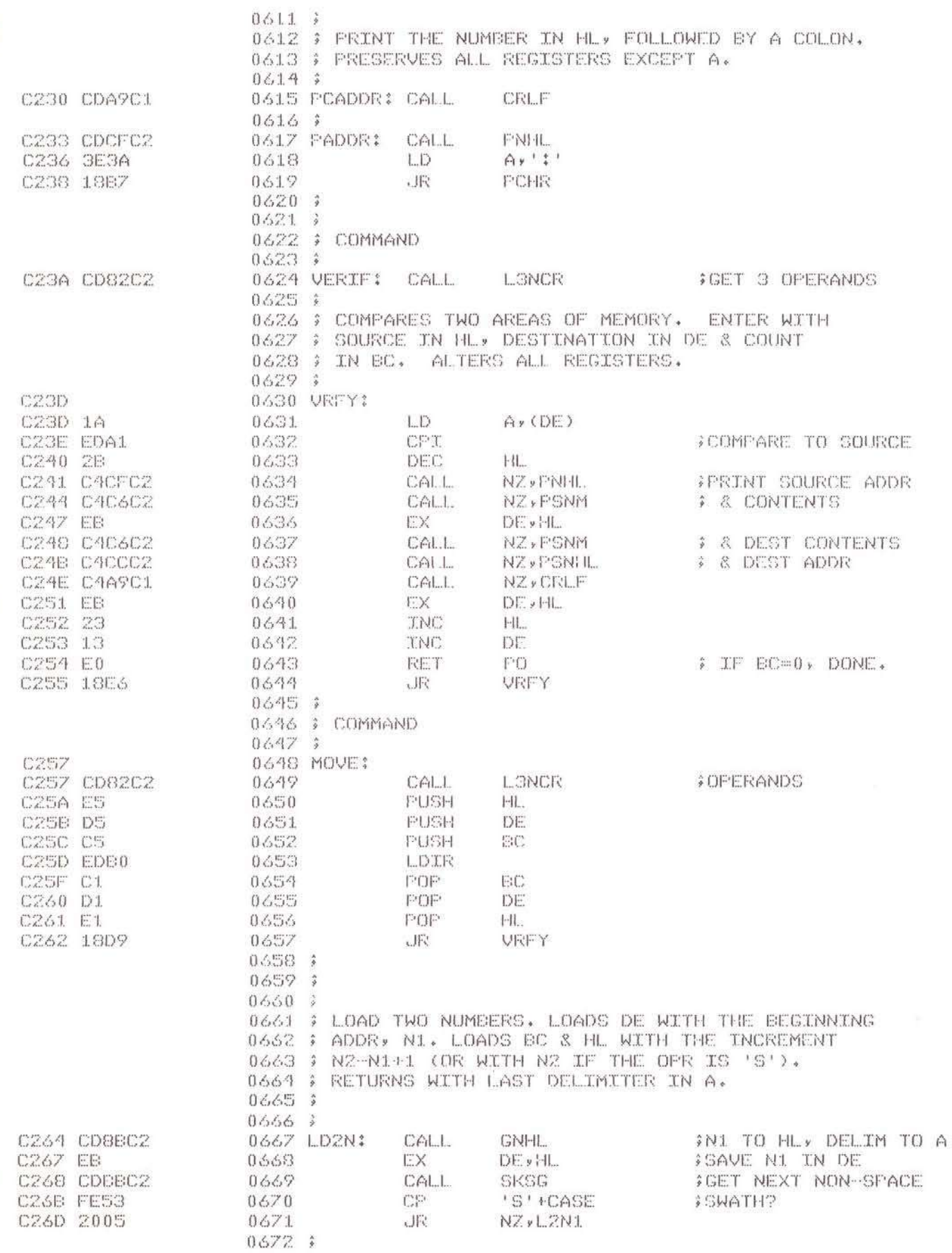

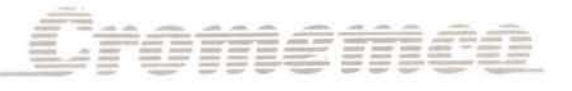

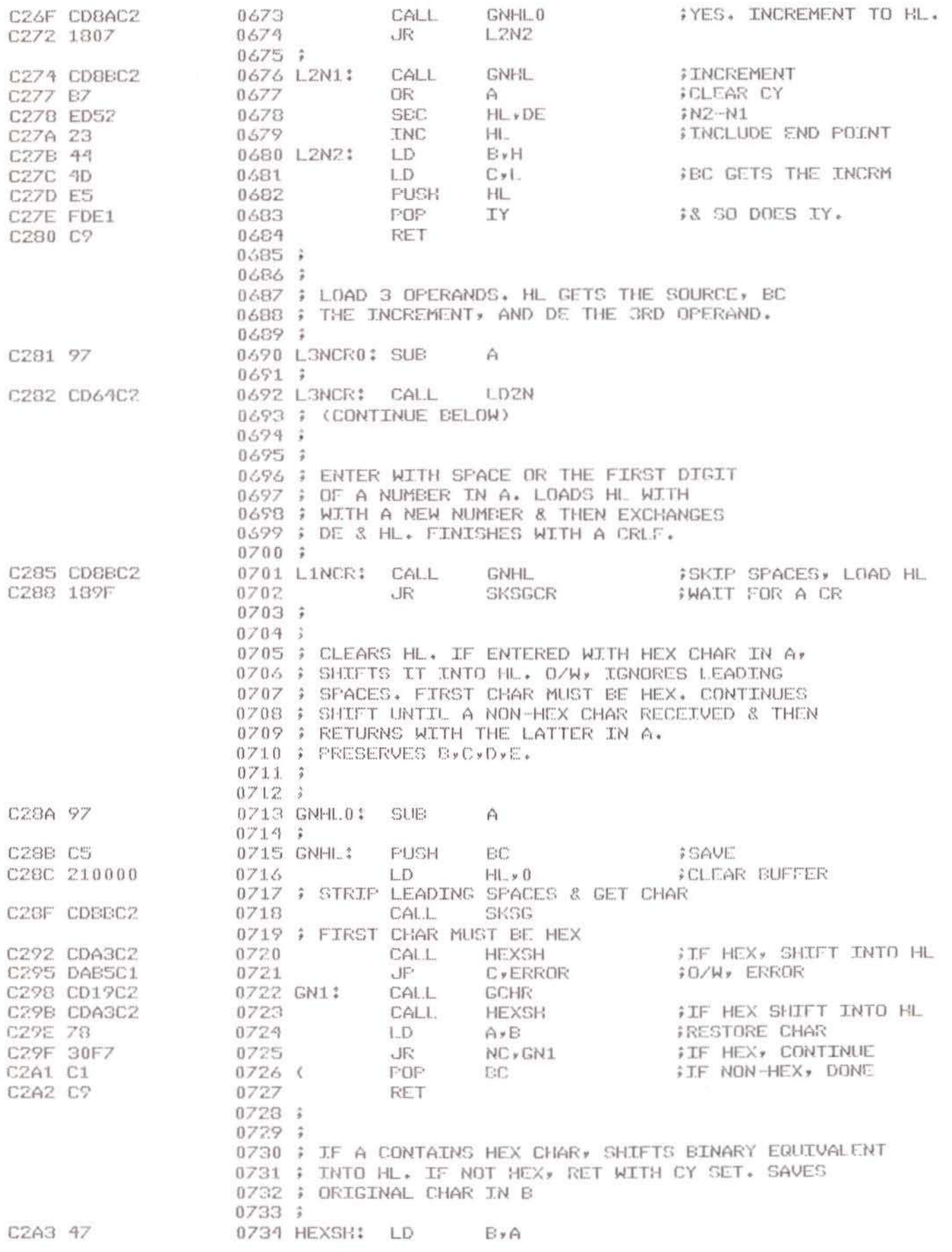

 $\sqrt{2}$ 

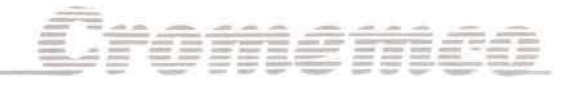

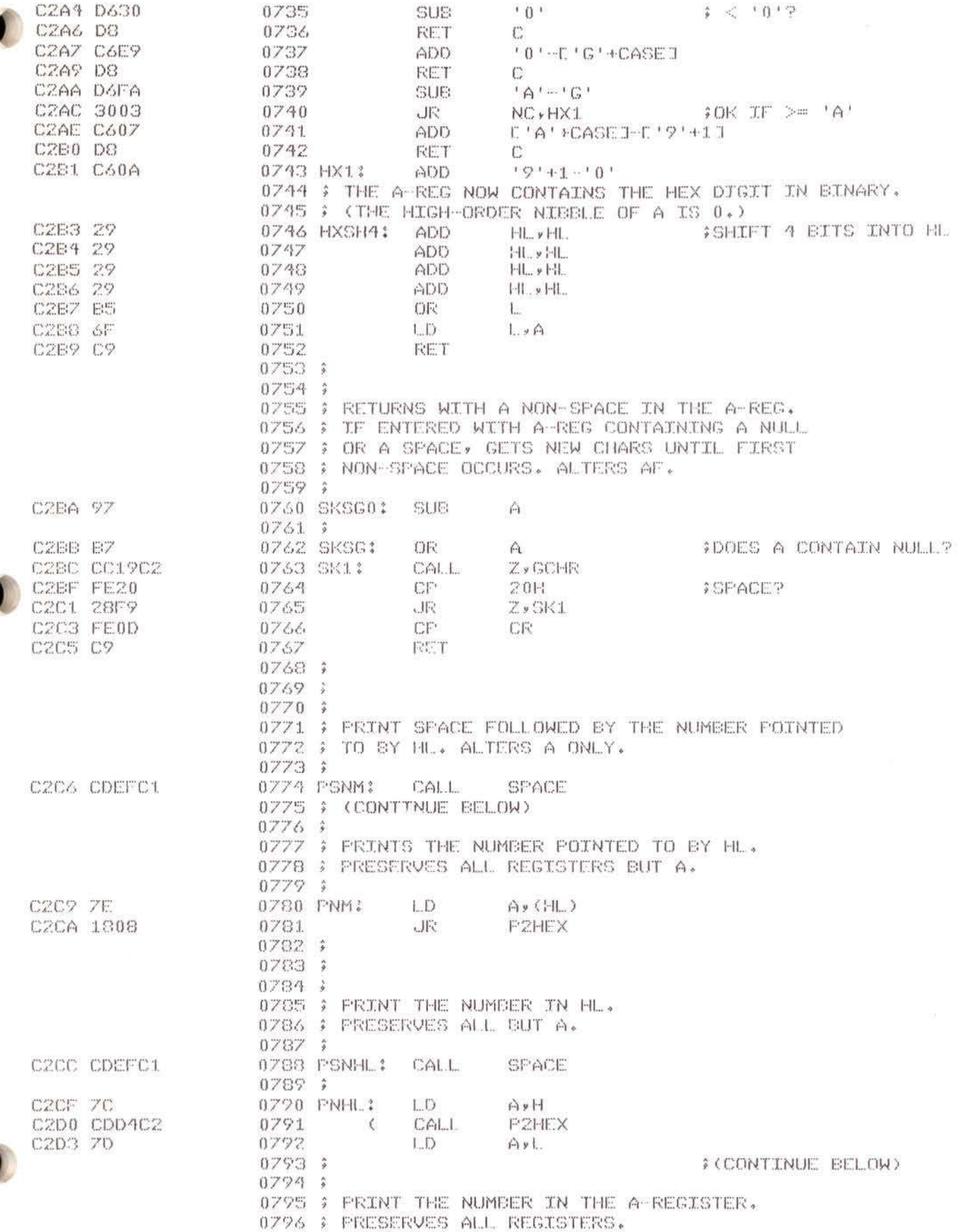

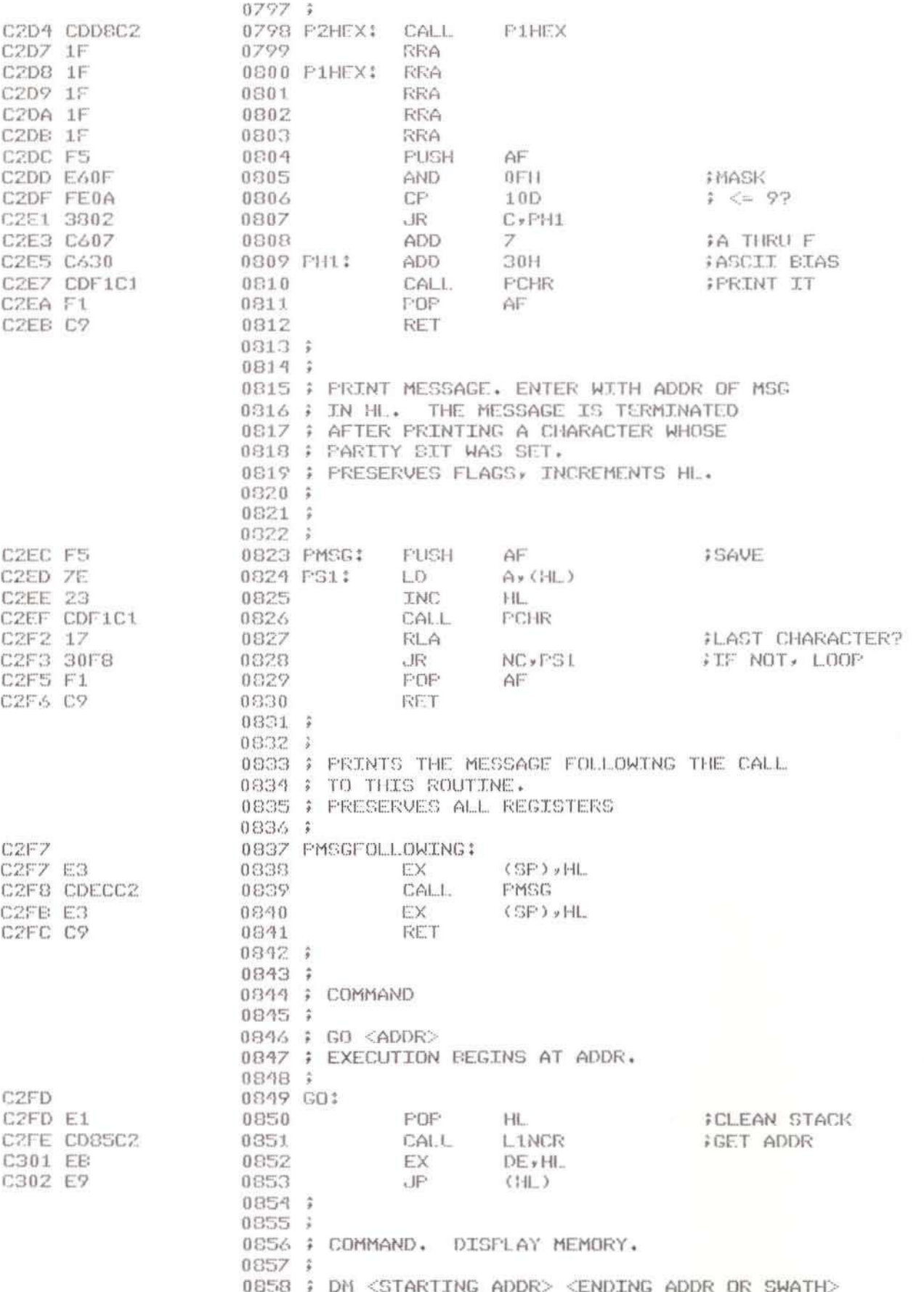

Cromemco

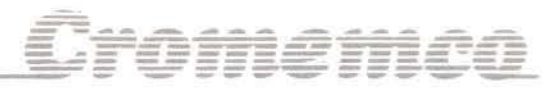

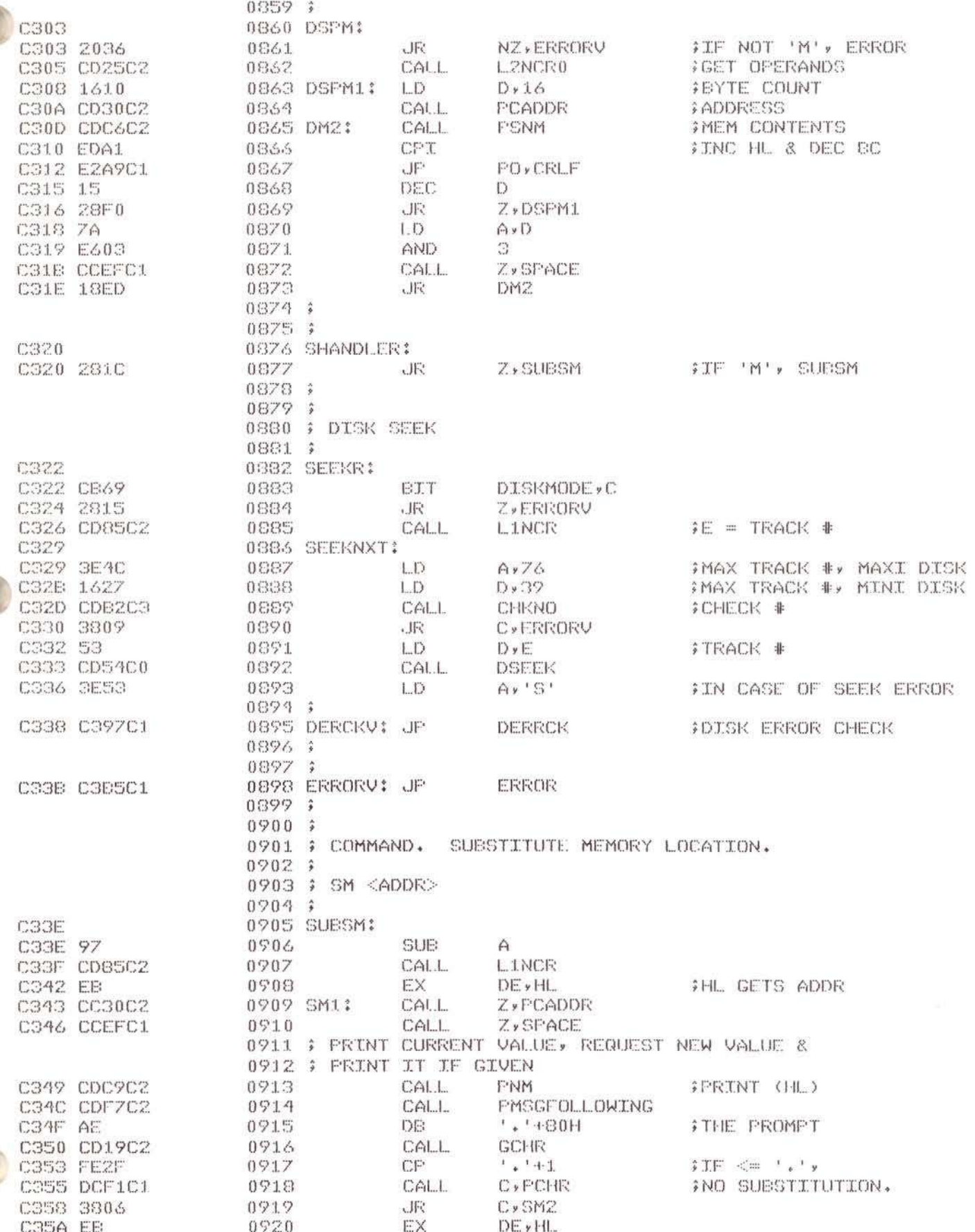

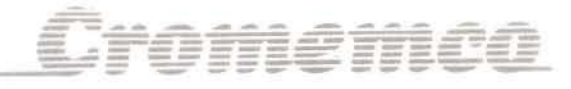

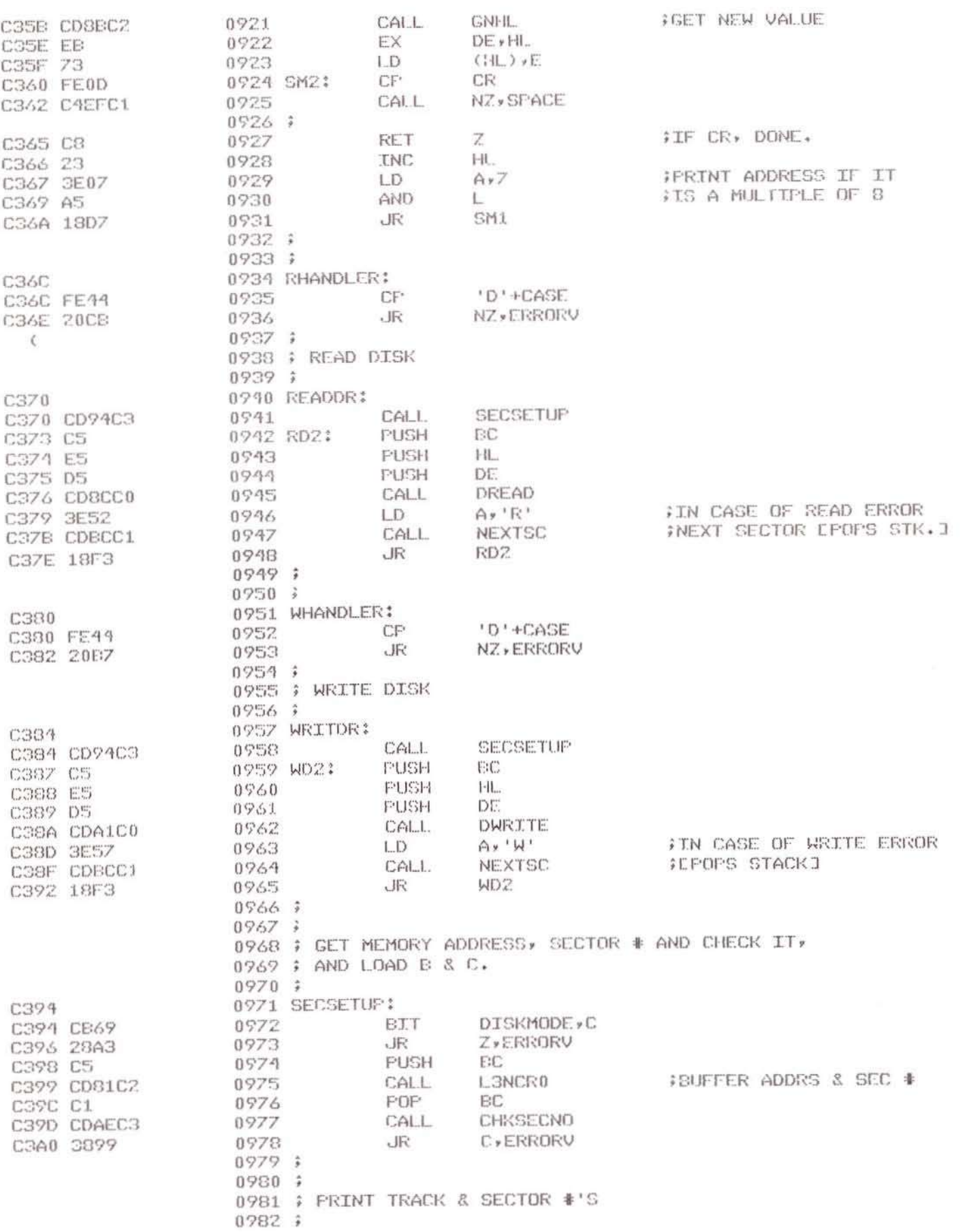

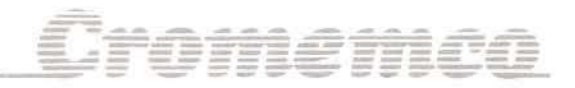

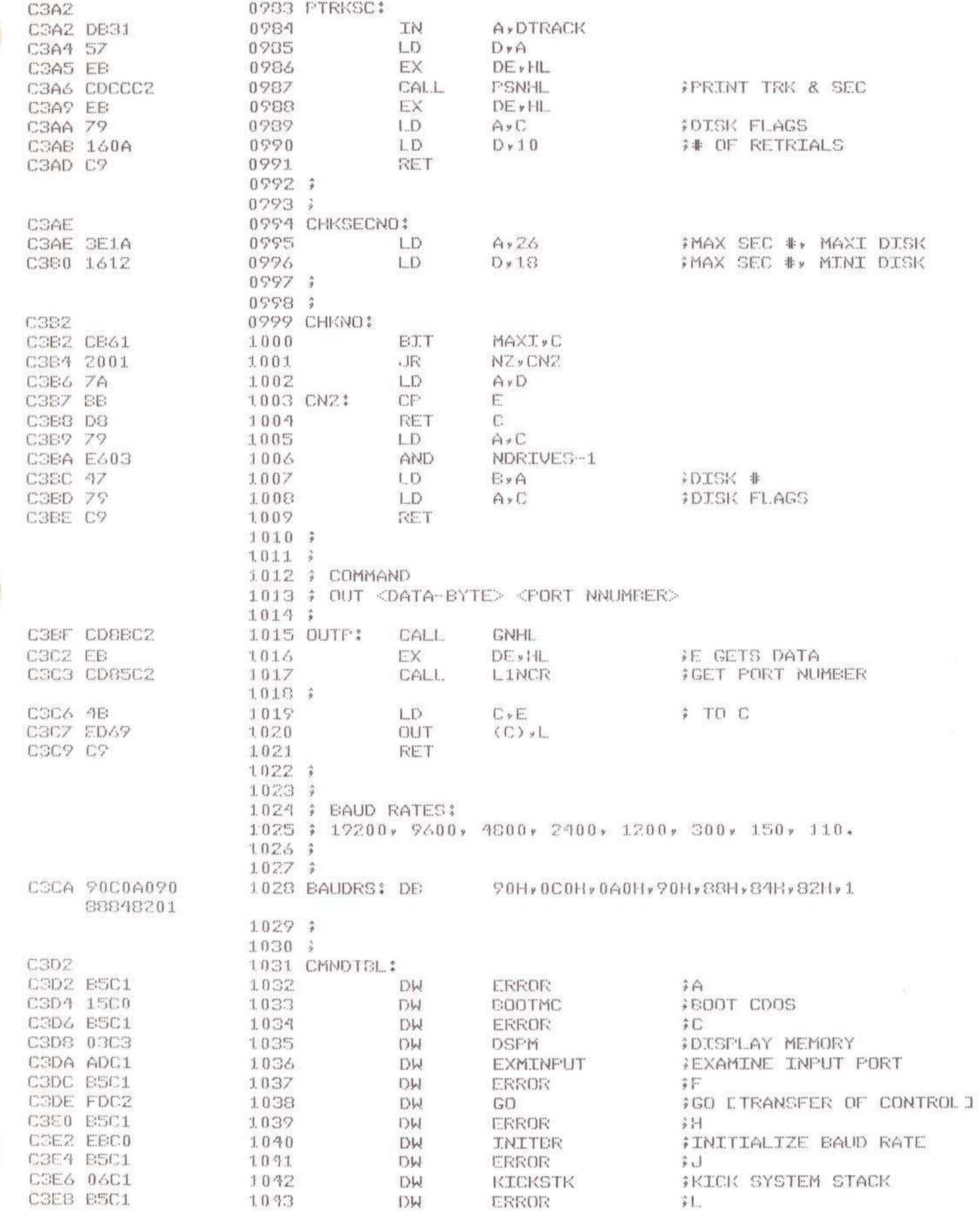

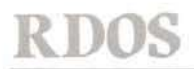

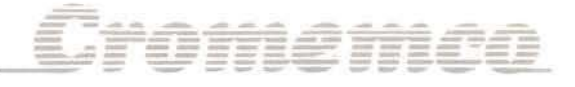

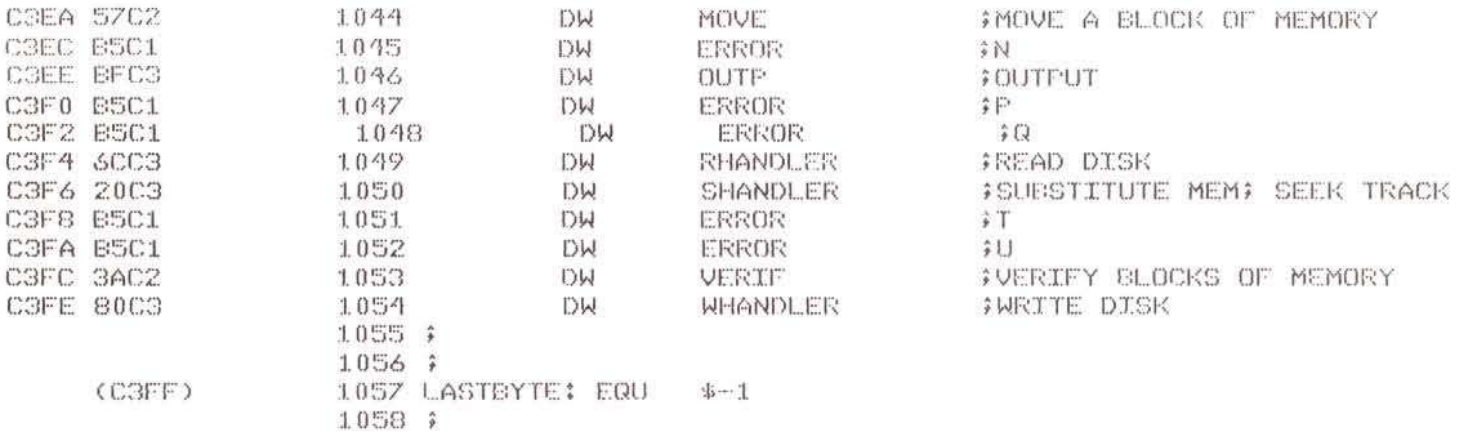

0000 ERRORS

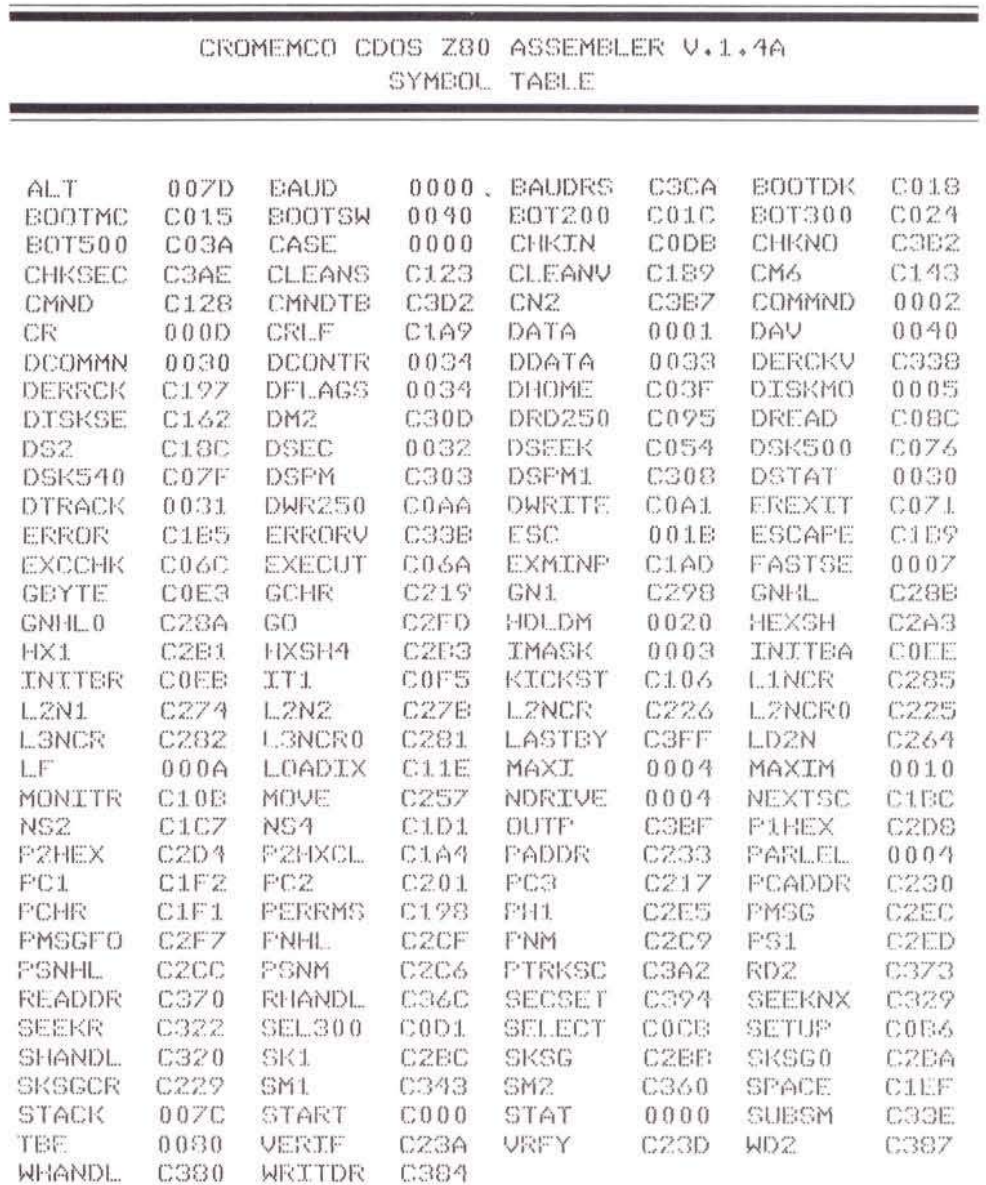

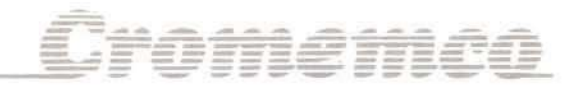

 $\rightarrow$ 

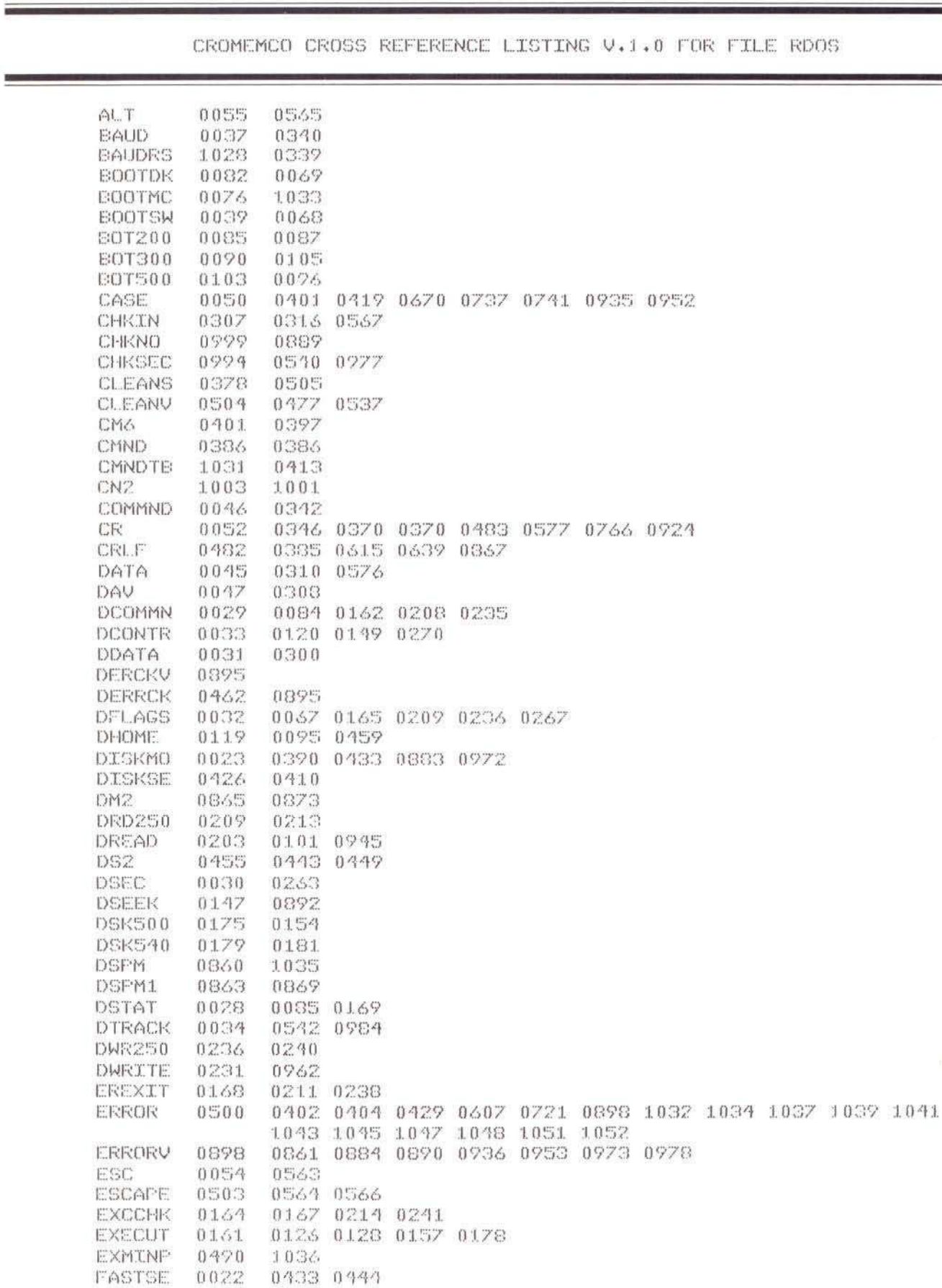

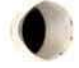

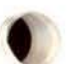

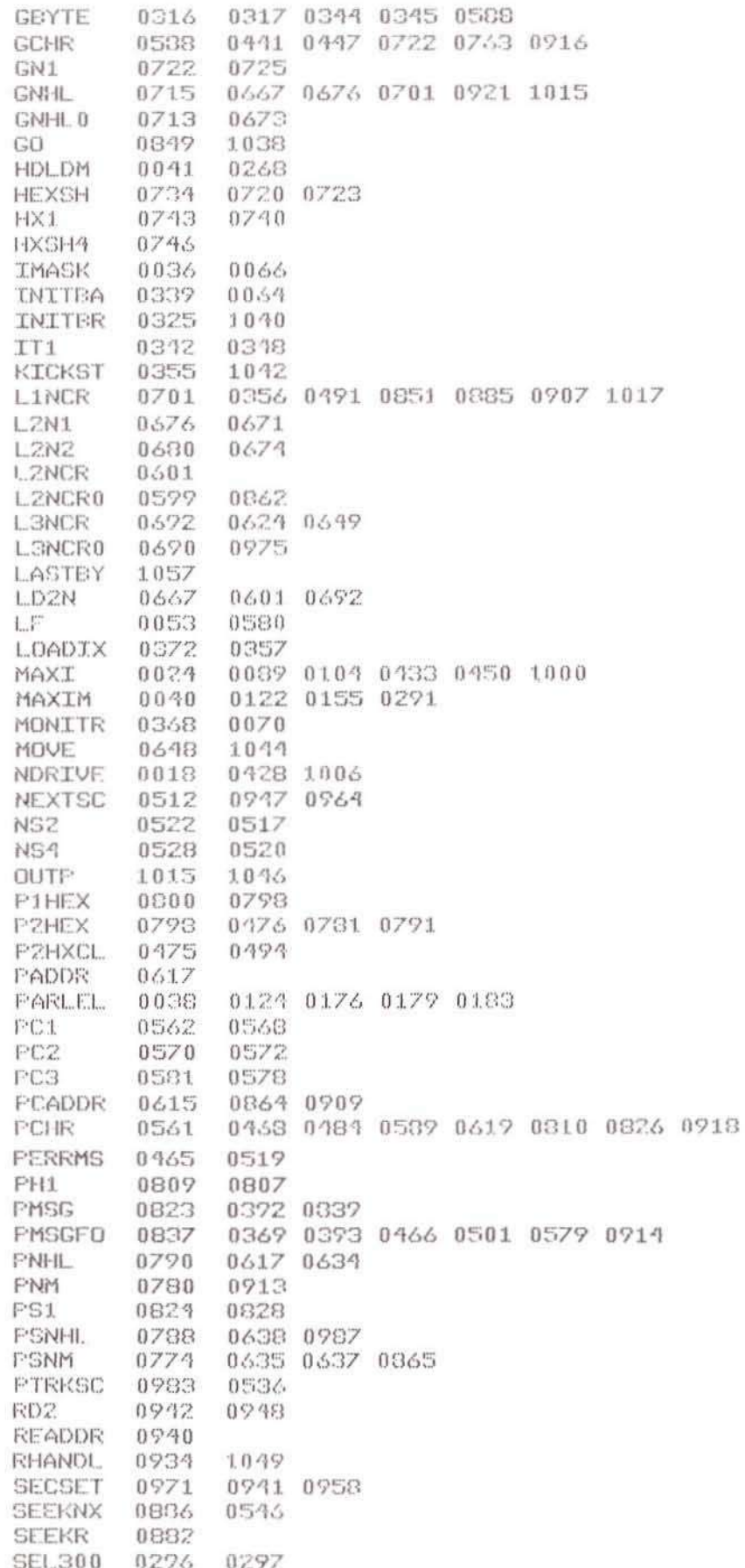

Cromemeo

 $\rm 26$ 

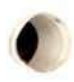

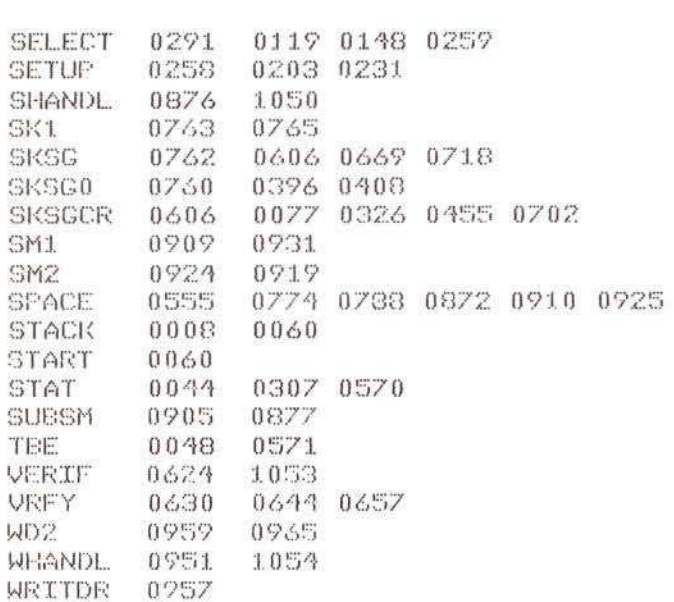

Cromenco

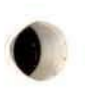

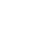

 $\sqrt{27}$ 

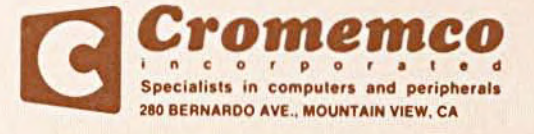

 $\mathcal{D}% _{M_{1},M_{2}}^{\alpha,\beta}(\varepsilon)$ 

Part No. 023-0052